## Hoe kan ik betaalopdrachten vrijgeven?

1. Kies in het navigatie menu voor Algemeen | Dagboeken | Financieel

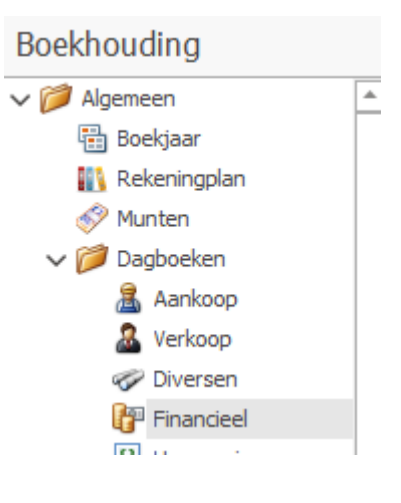

2. Klik op de actie 'Vrijgeven betaalopdracht'

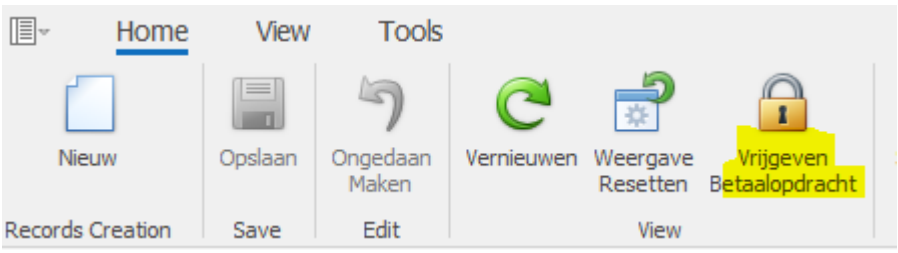

3. Klik 'Ja' op deze melding:

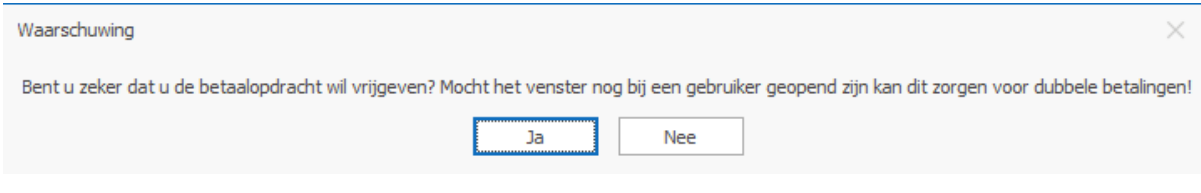